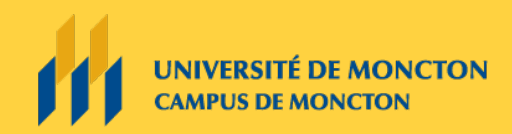

Le groupe des technologies de l'apprentissage

# PLANIFICATION D'UNE COURTE VIDÉO

## Pour les étudiantes et étudiants

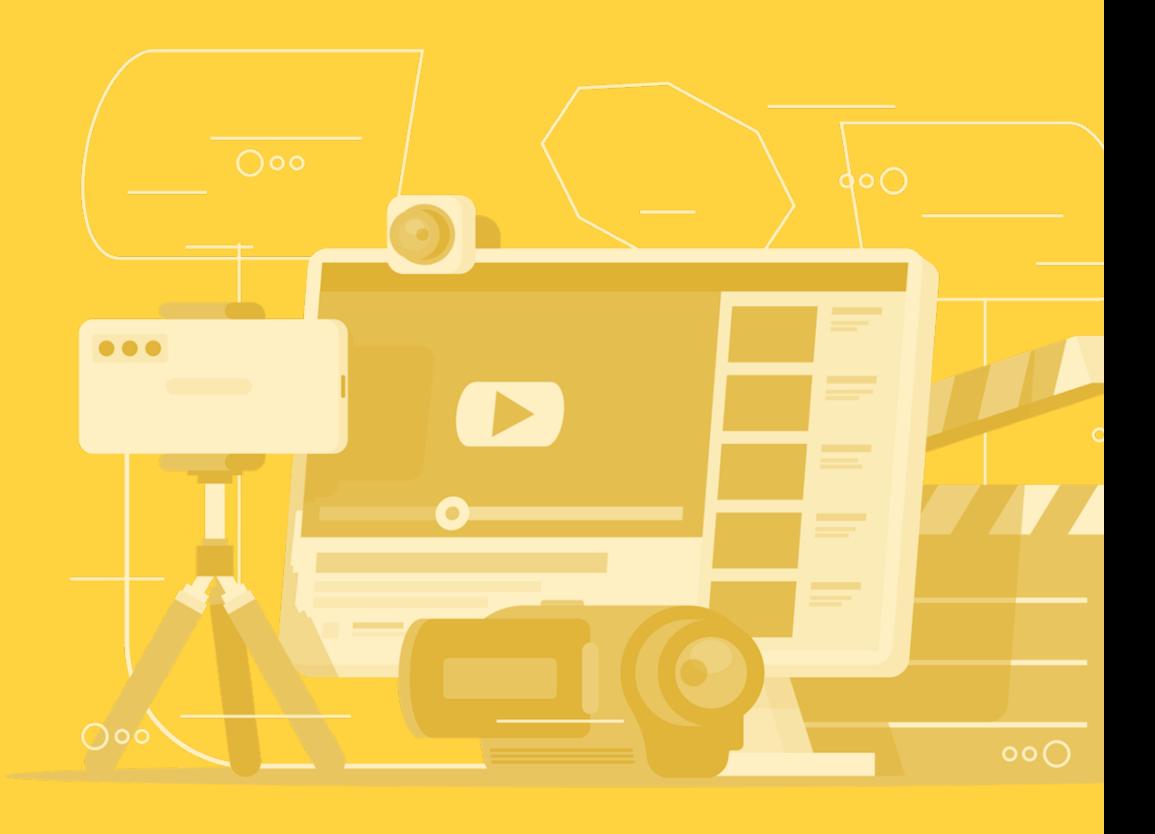

## Planification d'une courte vidéo

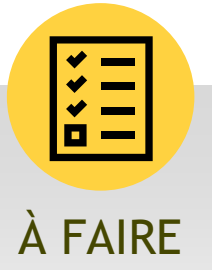

Voici quelques conseils de base pour produire une courte vidéo de qualité à l'aide d'équipement audiovisuel :

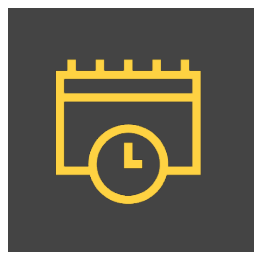

## Planification

- Avant de commencer le tournage, demandez-vous à quelle clientèle la vidéo sera destinée. Quel est le sujet ou le message à véhiculer à l'auditoire ? Quel est l'objectif principal de la vidéo ?
- Optez pour une courte vidéo qui va directement au but. Ne tentez d'expliquer qu'une idée ou 'un concept par vidéo. Vous pouvez choisir divers styles de vidéo : documentaire, démonstration ou simulation. Les options sont infinies !

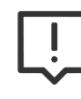

**Attention!** Si vous tournez une vidéo trop longue (environ 30 minutes), vous obtiendrez des fichiers volumineux qui pourront vous causer des ennuis lors de l'intégration dans la plateforme Clic.

- Élaborez une liste de sujets que vous désirez couvrir lors de votre tournage. Vous aurez ainsi l'air plus naturel devant la caméra.
- Si votre plan est bien défini, cela vous évitera d'avoir plusieurs heures de tournage à sélectionner et à monter par la suite. À noter qu'il est tout à fait normal d'avoir à reprendre certaines prises de vue.

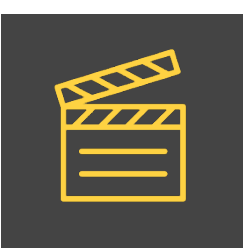

## **Tournage**

- S'il s'agit d'un témoignage ou d'une entrevue, il est conseillé de reprendre les questions les plus importantes une seconde fois afin de s'assurer d'avoir au moins une bonne prise de vue.
- Assurez-vous de stabiliser la caméra sur un trépied ou sur votre épaule, selon le style de la vidéo. Si vous utilisez une caméra GoPro, veuillez tester les divers accessoires pour obtenir de meilleurs résultats. Il y a maintenant l'accessoire « selfie » qui peut être très utile lorsque vous êtes seul.

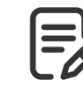

#### **À noter que vous pouvez louer une caméra GoPro à la DGT.**

- Si vous utilisez un téléphone portable pour effectuer votre tournage, vous devez vous assurer de filmer dans la bonne direction, c'est-à-dire en tournant votre téléphone à l'horizontale.
- Avant de procéder au tournage, faites des tests avec la caméra pour voir comment le sujet sort à l'écran.
- Assurez-vous de faire une bonne mise au point (focus) sur le visage. Veuillez également vérifier le résultat avant de procéder au tournage.
- Portez une attention particulière à la pollution du bruit. Il peut être difficile de tourner dans une cafétéria ou un endroit trop bruyant. Dans la mesure du possible, demeurez dans un local, un bureau ou un environnement sonorisé.
- Testez la qualité de la voix en la réécoutant pour vous assurer que le son est de qualité.
- Si vous n'avez pas d'éclairage, assurez-vous d'avoir une bonne source de lumière naturelle, si possible. Une fenêtre sur votre côté (90 degrés) ou légèrement en arrière de vous (45 degrés) est idéale afin d'éclairer le visage. Ne filmez jamais face à une fenêtre ou une lumière forte, car votre sujet sera trop foncé et la silhouette sans détails.

### Montage

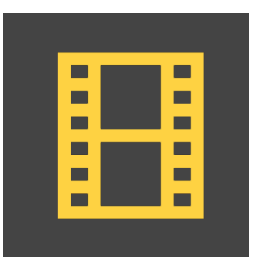

- À la suite d'un tournage, assurez-vous de transférer votre média immédiatement sur une clé USB, un disque dur ou votre PC afin d'éviter d'écraser ou de perdre votre fichier.
- Tentez d'appliquer un style simple et minimaliste à votre vidéo. Vous pouvez cependant ajouter des images, des infographies ou d'autres informations pour supporter vos propos ou votre message.

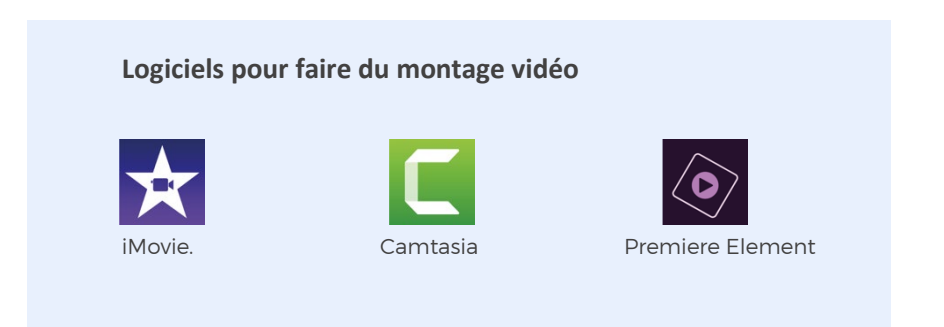

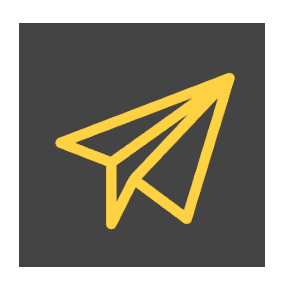

### Livraison

- À la suite du montage, assurez-vous de faire une copie de sauvegarde de votre vidéo sur une clé USB, un disque dur ou votre PC.
- Pour permettre la diffusion et le partage de votre vidéo, vous pouvez la publier dans Stream d'Office 365, YouTube ou Vimeo. Vous pourrez ensuite partager son lien URL ou l'incorporer à l'aide d'un code dans Clic.
- Vous pouvez également déposer votre vidéo en format MP4 dans la plateforme Clic. Si votre vidéo est trop volumineuse, vous pouvez la découper en plusieurs sections.

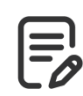

**Conseil!** Créez une chaîne portant le nom de votre cours et regroupant toutes vos vidéos.

Vous pourrez ensuite modifier les paramètres de partage.

## PARAMÈTRES DE PARTAGE

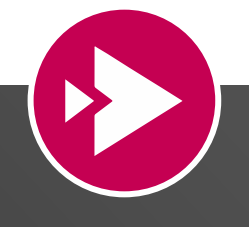

### **Stream d'Office 365**

#### (gratuit et supporté par l'Université de Moncton)

- Ensemble de l'organisation (visible pour l'ensemble de l'Université de Moncton)
- Personnes (visible pour les personnes que vous avez identifiées)
- Groupes (visible pour les membres du groupe Teams seulement)

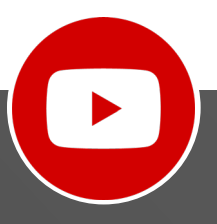

#### **YouTube**

#### (payant et pas supporté par l'Université de Moncton)

- Protection par mot de passe (verrouillez des vidéos ou des albums)
- Mise en ligne privée (envoyez vos vidéos en privé avec lien, sans mot de passe)
- Autorisation d'intégration (spécifiez quels sites Web ou plateformes d'apprentissage ont la permission d'intégrer votre vidéo)
- Pages d'avis non listées (permettez à vos collaborateurs de regarder et de commenter sur des montages en privé)
- Collaboration en privé (invitez votre équipe à partager des fichiers, à commenter du travail en cours)